The Crestron® [DMPS3-200-C](https://www.crestron.com/model/6506614), [DMPS3-300-C,](https://www.crestron.com/model/6506615) and [DMPS3-300-C-AEC](https://www.crestron.com/model/6506616) provide complete presentation control and signal routing solutions for boardrooms and classrooms. Each integrates the control system, multiformat matrix switcher, mic mixer, audio DSP, amplifier, and DigitalMedia distribution center all into a single 3-space rack-mountable package. Built-in .AV Framework™ enables simplified configuration and control without programming.

# In the Box

1 DMPS3-200-C, DMPS3-300-C, or DMPS3-300-C-AEC, 3-Series DigitalMedia Presentation System

#### Additional Items

- 2 Bracket, Rack Ear, 3U (2033588)
- 3 Connector, 2-Pin (2012361)
- 1 Connector, 3-Pin (2003575)
- 4 Connector, 4-Pin (2003576)
- 2 Connector, 8-Pin (2003580)
- 4 Foot, 0.5 in. x 0.5 in. x 0.23 in., Adhesive (2002389)
- 1 Cable, Power, 6 ft 7 in. (2 m) (2001134)
- 6 Screw, 6-32 x 5/16 in., Undercut, Phillips (2007223)

#### DMPS3-200-C Only

13 Connector, 5-Pin (2003577)

#### DMPS3-300-C and DMPS3-300-C-AEC Only

15 Connector, 5-Pin (2003577)

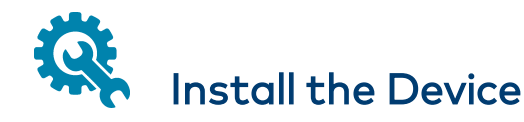

The DMPS3-200-C, DMPS3-300-C, & DMPS3-300-C-AEC can be mounting into a rack or placed on a flat surface.

## Mount into a Rack

The presentation system occupies 3U of rack space. Use the three screws from the front part of each side panel, and a #1 or #2 Phillips screwdriver to attach the two included rack ears to the device, as shown in the following illustration. Then mount the device into the rack using four mounting screws (not included).

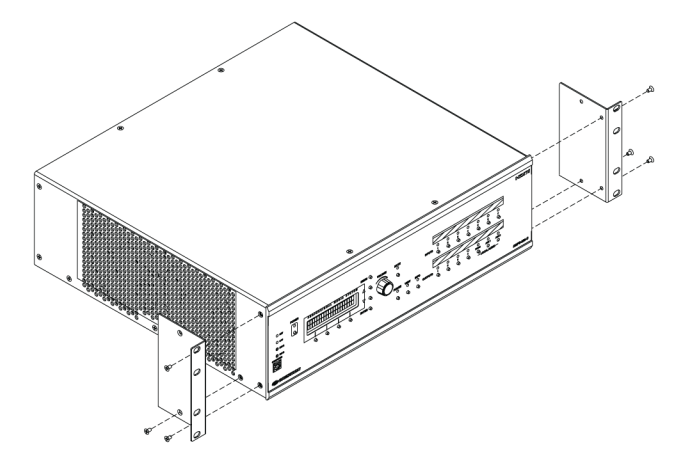

#### Rack Mounting Safety Precautions

Elevated Operating Ambient Temperature: If installed in a closed or multi-unit rack assembly, the operating ambient temperature of the rack environment may be greater than room ambient temperature. Therefore, consideration should be given to installing the equipment in an environment compatible with the maximum ambient temperature (Tma) specified by the manufacturer.

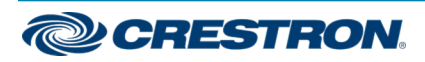

Reduced Airflow: Installation of the equipment in a rack should be such that the amount of airflow required for safe operation of the equipment is not compromised.

Mechanical Loading: Mounting of the equipment in the rack should be such that a hazardous condition is not achieved due to uneven mechanical loading.

Circuit Overloading: Consideration should be given to the connection of the equipment to the supply circuit and the effect that overloading of the circuits might have on overcurrent protection and supply wiring. Appropriate consideration of equipment nameplate ratings should be used when addressing this concern.

Reliable Earthing: Reliable earthing of rack-mounted equipment should be maintained. Particular attention should be given to supply connections other than direct connections to the branch circuit (e.g., use of power strips).

## Place on a Flat Surface

Attach the included feet near the corners on the underside of the control system before placing it onto a flat surface or stacking it with other equipment.

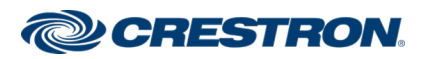

# Connect the Device

Connect the device as required for the application.

#### DPMS3-200-C Rear Panel Connections

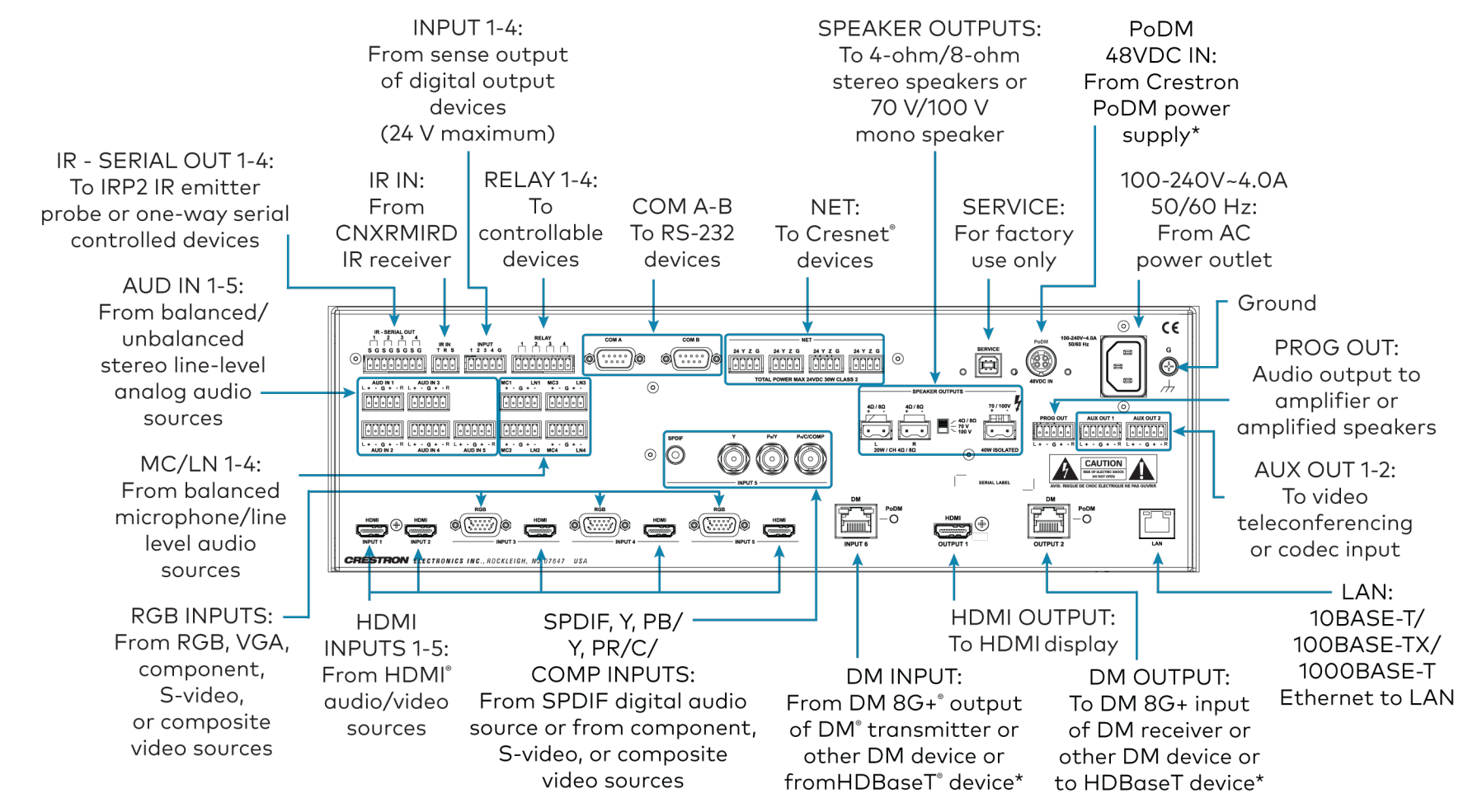

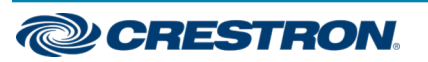

#### DMPS3-300-C and DMPS3-300-C-AEC Rear Panel Connections

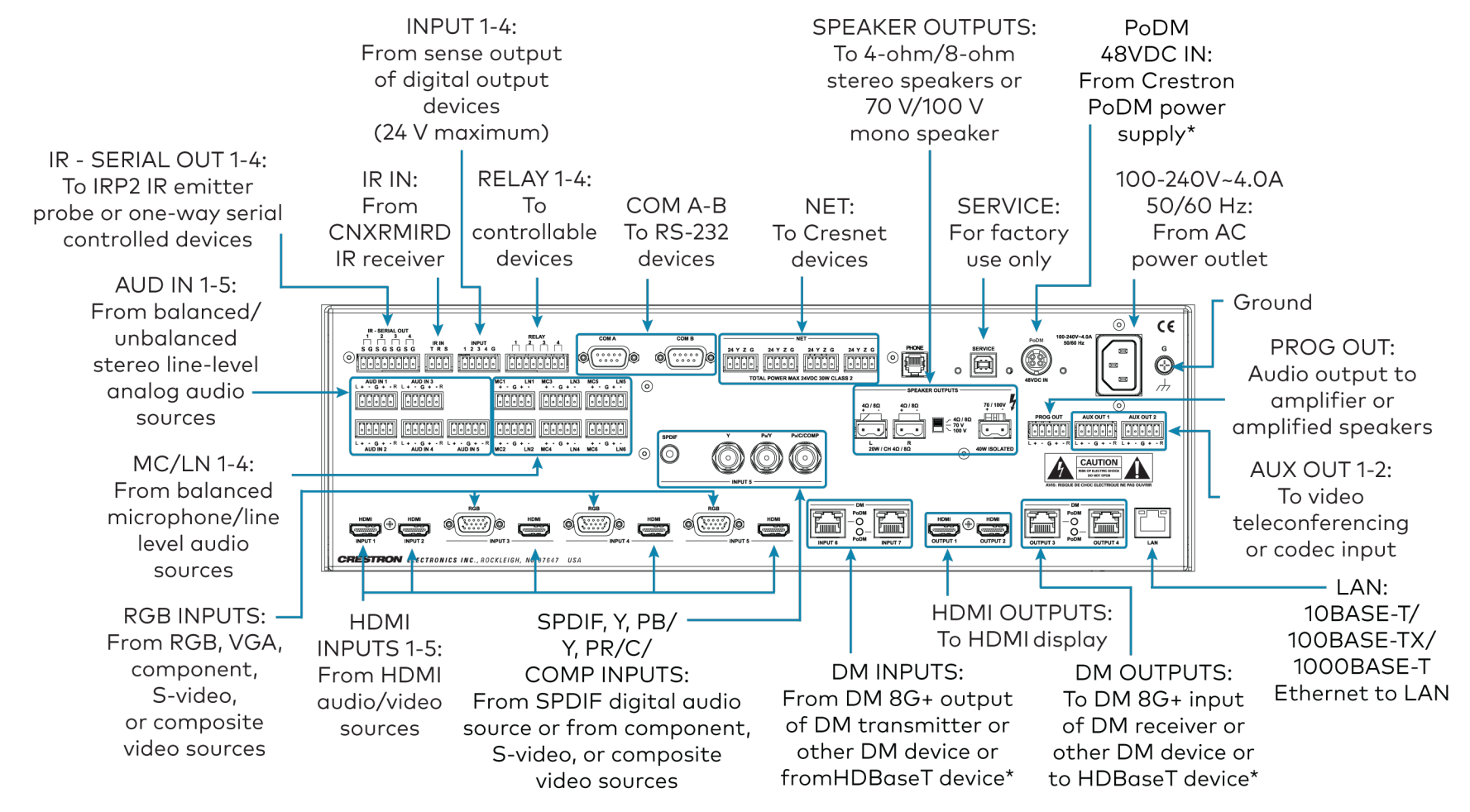

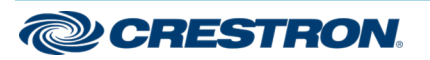

CAUTION: To reduce the risk of fire, us only 26 AWG or larger telecommunication line cord for connection to the PHONE connector on the DMPS3-300-C-AEC.

#### Electrical Connection:

"This product must be connected to an earthed mains socket-outlet."

Finland: "Laite on liitettävä suojamaadoituskoskettimilla varustettuun pistorasiaan."

Norway: "Apparatet må tilkoples jordet stikkontakt."

Sweden: "Apparaten skall anslutas till jordat uttag."

The DM INPUT and DM OUTPUT ports are PoDM power sourcing equipment (PSE) ports and are HDBaseT PoE compatible. Enabling PoDM and HDBaseT PoE power sourcing requires connection of the PODM 48VDC IN port to an external Crestron power pack (PW-4818DU, sold separately). Any wiring connected to a PoDM or HDBaseT PoE port is for intrabuilding use only and should not be connected to a line that runs outside of the building in which the PSE is located.

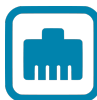

## Determine the Address

The device can be addressed using the hostname. The default hostname is DMPS3-xxxxxxxx, where xxxxxxxx is the last eight characters of the MAC address (excluding punctuation). For example, if the MAC address is 00:10:7F:08:09:AA:05, the default hostname is DMPS3-0809AA05. The MAC address is labeled on the shipping box and rear panel of the device.

Alternatively, the device can be addressed using the IP address. By default, DHCP is enabled. To set a static IP address, use any of the following:

• Crestron Toolbox™ software on a PC that is connect to the device via Ethernet

NOTE: The Device Discovery Tool can be used to find the current IP address.

- USB connection to the COMPUTER port on the front panel of the device
- Front panel LCD display menu

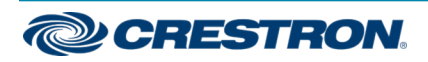

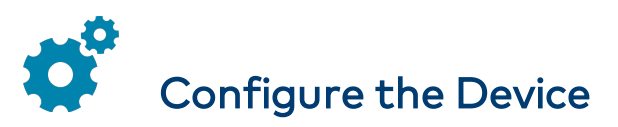

Configure the device using the web interface. To access the web interface, open a web browser and enter either of the following:

hostname/setup (hostname is the hostname of the device)

or

xxx.xxx.xxx.xxx/setup (xxx.xxx.xxx.xxx is the IP address of the device)

The device also provides a built-in .AV Framework™ program, which enables complete system control without requiring additional programming. To access the .AV Framework configuration interface, open a web browser and to go either of the following:

hostname:8008 (hostname is the hostname of the device appended by :8008)

or

xxx.xxx.xxx.xxx:8008 (xxx.xxx.xxx.xxx is the IP address of the device appended by :8008)

For more information, see [www.crestron.com/avframework.](https://www.crestron.com/avframework)

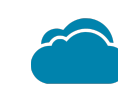

## Connect to Crestron XiO Cloud Service (Optional)

The Crestron XiO Cloud™ service allows supported Crestron devices across an enterprise to be managed and configured from one central and secure location in the cloud. Supported devices are configured to connect to the service. Use of the service requires a registered Crestron XiO Cloud account.

NOTE: The device can be disconnected from the service using the Cloud Services tab in Crestron Toolbox™ software (Functions > Device Info > Cloud Services). For details, refer to the Crestron Toolbox help file.

To access the web configuration interface using the Crestron XiO Cloud service:

- 1. Connect the device to the network.
- 2. Record the MAC address and serial number labeled on the shipping box or rear panel of the device. The MAC address and serial number are required in order to add the device to the Crestron XiO Cloud environment.
- 3. Do either of the following:
	- For existing accounts, access the Crestron XiO Cloud service at [https://portal.crestron.io](https://portal.crestron.io/).
	- For new accounts, register for a Crestron XiO Cloud service account at [www.crestron.com/xiocloud.](https://www.crestron.com/en-US/Products/Featured-Solutions/XiO-Cloud)
- 4. Claim the device to the service as described in the Crestron XiO Cloud User Guide (Doc. 8214) at [www.crestron.com/manuals](https://www.crestron.com/en-US/Support/Search-Results?c=6&m=10&q=&o=0).
- 5. Select the device from the cloud interface to view its settings.

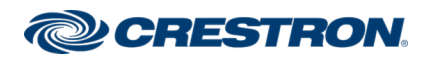

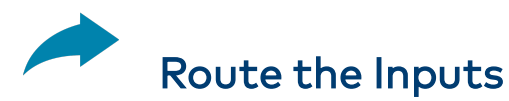

To route an input to one or more outputs, use the web interface or the front panel push-button controls.

To route the inputs using the front panel controls:

- 1. Press the ROUTE button.
- 2. Press the INPUT button that corresponds to the input to be routed.
- 3. Press the OUTPUT button(s) that correspond(s) to the desired output(s).
- 4. Press the ENTER button.

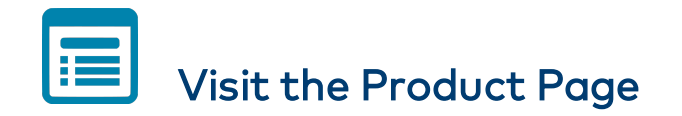

Scan the QR code to visit the product page.

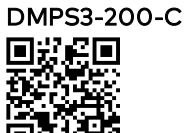

[www.crestron.com/model/6506614](https://www.crestron.com/model/6506614)

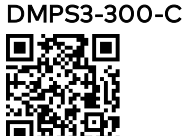

[www.crestron.com/model/6506615](https://www.crestron.com/model/6506615)

DMPS3-300-C-AEC

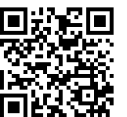

[www.crestron.com/model/6506616](https://www.crestron.com/model/6506616)

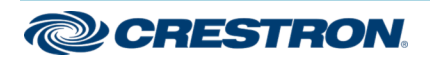

#### Additional Information

#### Original Instructions

The U.S. English version of this document is the original instructions. All other languages are a translation of the original instructions.

Crestron product development software is licensed to Crestron dealers and Crestron Service Providers (CSPs) under a limited nonexclusive, nontransferable Software Development Tools License Agreement. Crestron product operating system software is licensed to Crestron dealers, CSPs, and end-users under a separate End-User License Agreement. Both of these Agreements can be found on the Crestron website at [www.crestron.com/legal/software\\_license\\_agreement.](https://www.crestron.com/legal/software-license-agreement)

The product warranty can be found at [www.crestron.com/warranty](https://www.crestron.com/warranty).

The specific patents that cover Crestron products are listed at [www.crestron.com/legal/patents](https://www.crestron.com/legal/patents).

Certain Crestron products contain open source software. For specific information, visit [www.crestron.com/opensource](https://www.crestron.com/legal/open-source-software).

Crestron, the Crestron logo, .AV Framework, 3-Series, Cresnet, Crestron Toolbox, Crestron XiO Cloud, DigitalMedia, DM, and DM 8G+ are either trademarks or registered trademarks of Crestron Electronics, Inc. in the United States and/or other countries. HDBaseT and the HDBaseT Alliance logo are either trademarks or registered trademarks of the HDBaseT Alliance in the United States and/or other countries. HDMI and the HDMI logo are either trademarks or registered trademarks of HDMI Licensing LLC in the United States and/or other countries. Other trademarks, registered trademarks, and trade names may be used in this document to refer to either the entities claiming the marks and names or their products. Crestron disclaims any proprietary interest in the marks and names of others. Crestron is not responsible for errors in typography or photography.

©2020 Crestron Electronics, Inc.

Doc. 7715D

05/08/20

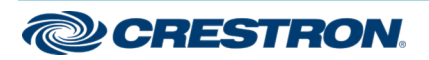